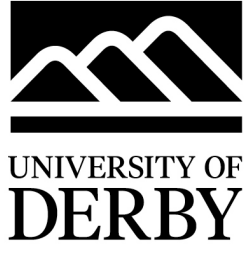

**B226 Quick Start Guide**

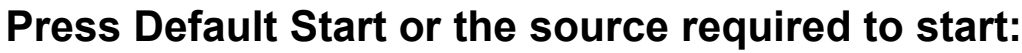

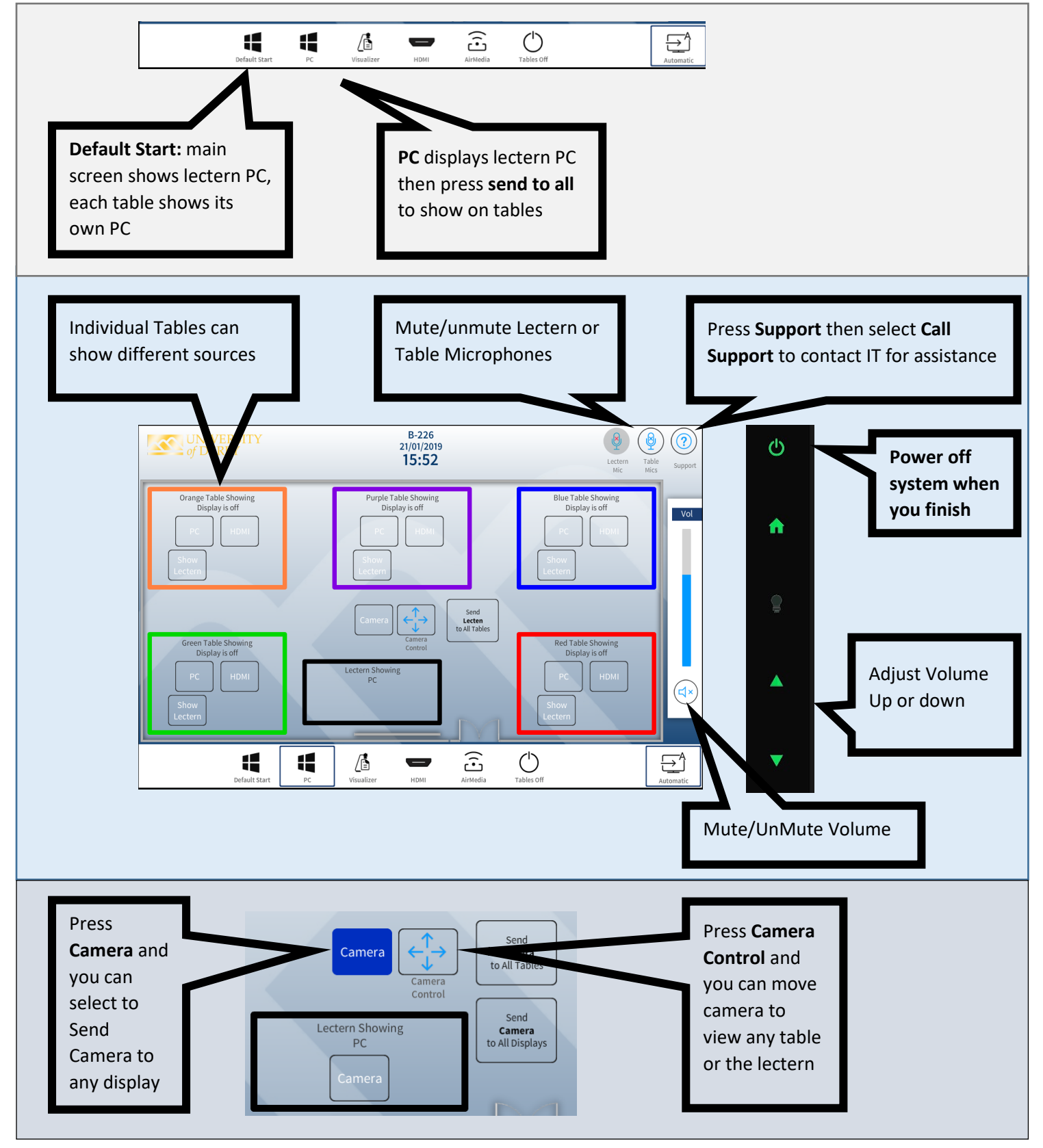

Any questions, please call the **IT Service Centre on 01332 591234** 

**SERVICES** 

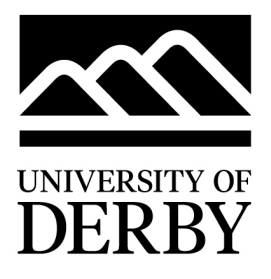

## **Airboards**

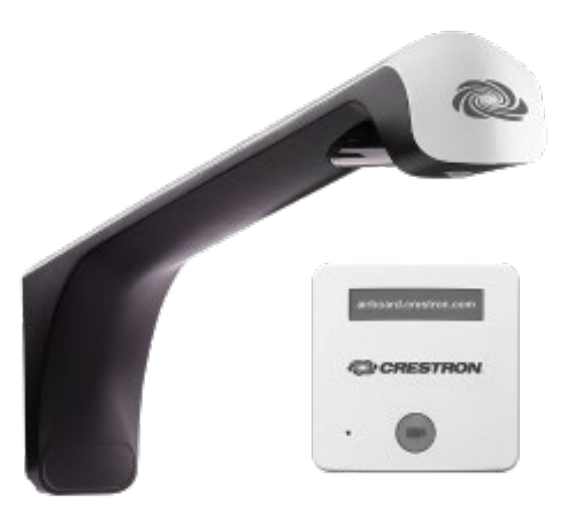

The Airboard whiteboards can be captured and shared via the webpage:

## [https://airboard.crestron.com](https://airboard.crestron.com/)

- 1. Accept the Terms and Conditions
- 2. Enter the Crestron ID which can be found on base of camera arm on each board:
	- Teaching PC: **SPLXJM**
	- Green Table**: FLRBCG**
	- Orange Table: **JJJNKG**
	- Blue Table: **LZTFCC**
	- Red Table: **LNXLGL**
- 3. Enter a random code to use to for sharing and then select **View Board**
- 4. Press the **camera button** on the controller below the whiteboard to start capturing and you can then share a link to the board
- 5. Press the **camera button** again when you finish.

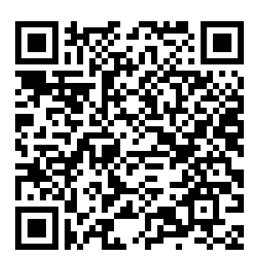

## **Scan code for Airboard user guide**:

[https://itservicecentre.derby.ac.uk/hc/en-us/articles/360001063140-Digital-](https://itservicecentre.derby.ac.uk/hc/en-us/articles/360001063140-Digital-Whiteboards-User-Guide)[Whiteboards-User-Guide](https://itservicecentre.derby.ac.uk/hc/en-us/articles/360001063140-Digital-Whiteboards-User-Guide)

> Any questions, please call the **IT Service Centre on 01332 591234**

## II<br>SERVICES